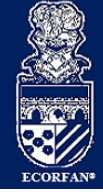

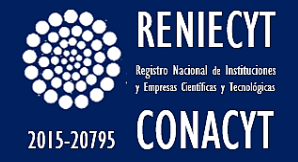

ECORFAN-México, S.C.

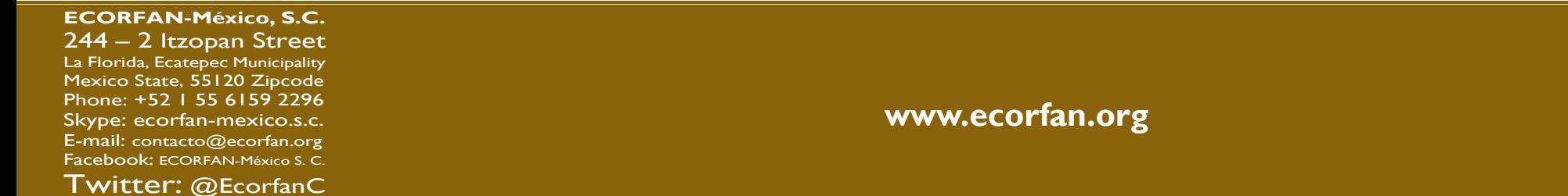

**Holdings** 

**Bolivia** Honduras China Nicaragua Cameroon Guatemala France Republic of the Congo<br>Dominica Ecuador **El Salvador** Haití Peru Spain Cuba Argentina Paraguay Verezuela Czech Republic

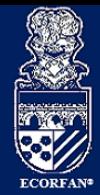

# **Tabla de Contenido**

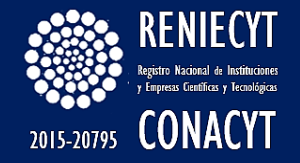

- [¿Cómo me registro en Invenciones en Línea?](#page-2-0)
- [Solicitud de Diseño Industrial en Línea](#page-3-0)
- [¿La idea de mi proyecto que quiero registrar, no se encuentra ya registrada?](#page-4-0)
- [Requisitos para ingresar una solicitud de diseño industrial en línea?](#page-4-0)
- [¿Cuáles son requisitos para ingresar una solicitud de diseño industrial en línea?](#page-5-0)
- [¿Cuáles son los requisitos técnicos con los que debo contar para registrar mi solicitud en línea?](#page-5-0)
- [¿En qué horario puedo firmar con mi FIEL?](#page-6-0)
- [¿Qué documentación debo presentar?](#page-6-0)
- [¿Cuánto debo pagar?](#page-7-0)
- [¿Si cuento con una divulgación previa, donde puedo subir la documentación?](#page-9-0)
- [¿Quiénes pueden obtener un descuento?](#page-9-0)
- [¿Qué se puede registrar?](#page-10-0)

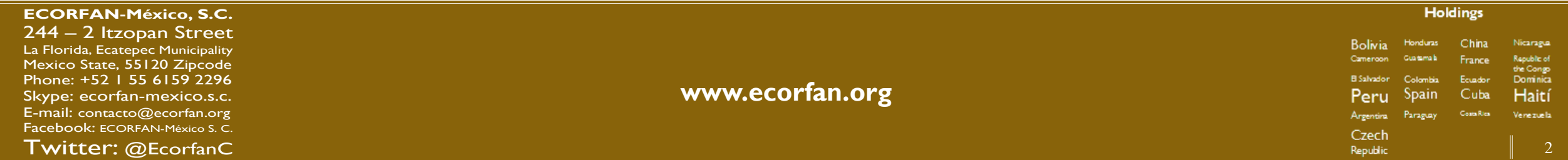

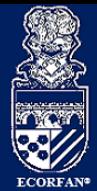

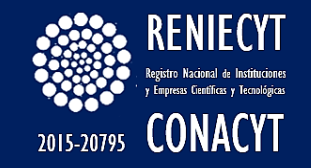

# ¿Cómo me registro en Invenciones en Línea?

Deberá contar con su nombre de usuario y contraseña del PASE (Portal de Pagos y Servicios Electrónicos), en caso de no contar con ellos, primero deberá registrarse en la página:

[http://eservicios.impi.gob.mx](http://eservicios.impi.gob.mx/)

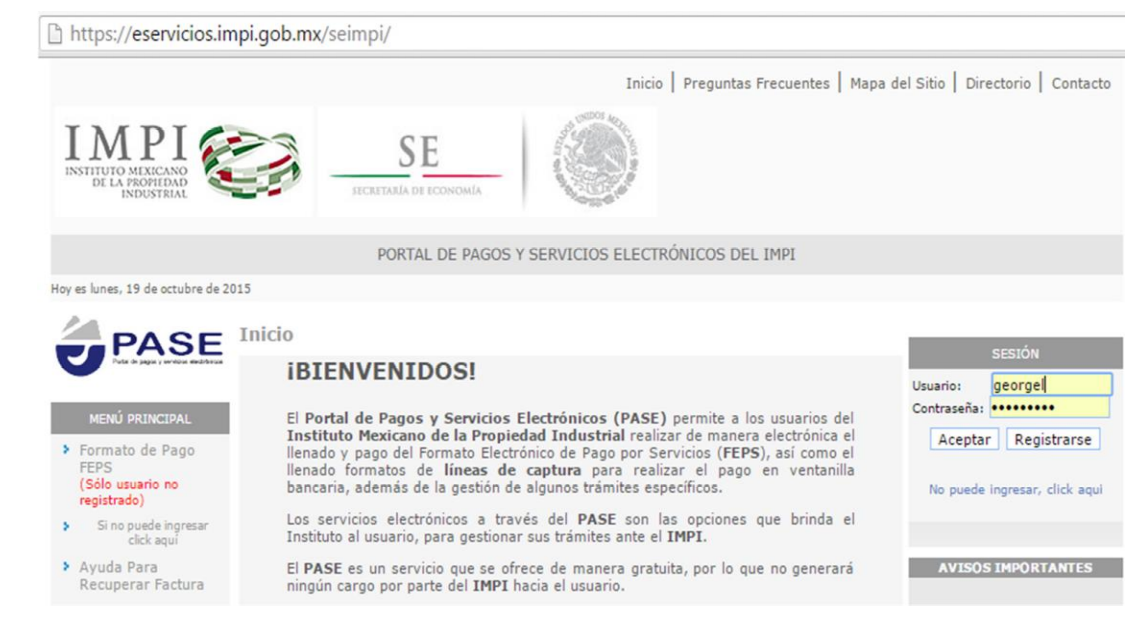

<span id="page-2-0"></span>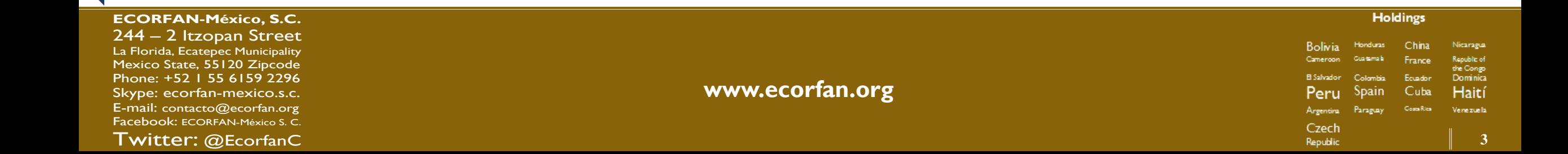

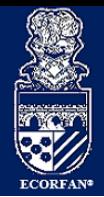

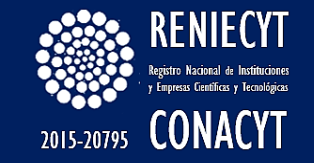

#### Solicitud de Diseño Industrial en Línea

Deberá ingresar al sistema Servicios Electrónicos / Invenciones en Línea dónde encontrará una guía que le indicará paso a paso cómo presentar una solicitud.

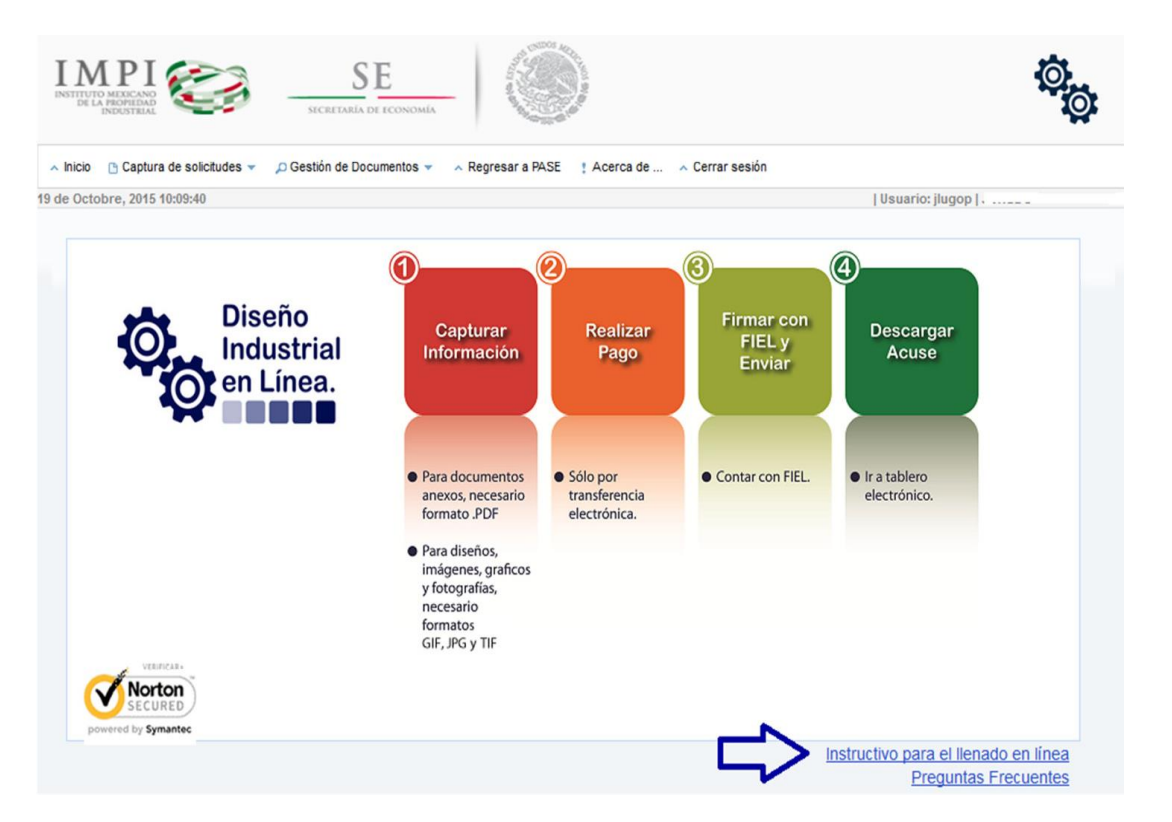

<span id="page-3-0"></span>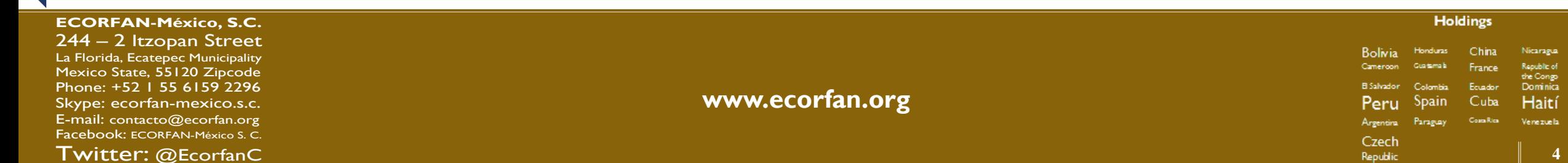

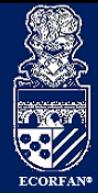

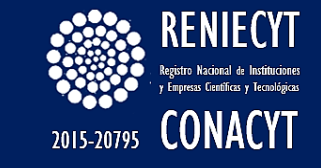

¿La idea de mi proyecto que quiero registrar, no se encuentra ya registrada?

Es recomendable realizar una búsqueda previa del estado de la técnica con la finalidad de evitar gastos innecesarios, ya que alrededor del mundo existen millones de solicitudes e invenciones publicadas que podrían constituir parte del estado de la técnica de su invención; y en determinado momento, alguna referencia o afinidad de éstas podrían afectar la novedad o actividad inventiva, impidiendo con ello su patentabilidad.

Algunas oficinas de patentes y de propiedad intelectual también tienen a su disposición, de manera gratuita, bases de datos donde podrá realizar la búsqueda de las distintas invenciones.

# Requisitos para ingresar una solicitud de diseño industrial en línea?

Busqueda:

#### Patentes:

OMPI / PATENTSCOPE: http://patentscope.wipo.int/search/es/search.jsf ESPACENET®: http://www.epo.org/searching/free/espacenet.html y https://register.epo.org/regviewer LATIPAT ®: http://lp.espacenet.com/ USPTO: http://www.uspto.gov/ IP Australia: http://pericles.ipaustralia.gov.au/ols/auspat/ Librería Digital de la Propiedad Industrial Japonesa: [http://www.ipdl.inpit.go.jp/homepg\\_e.ipdl](http://www.ipdl.inpit.go.jp/homepg_e.ipdl)

#### Diseños Industriales:

HAGUE http://www.wipo.int/ipdl/es/hague/search-struct.jsp Designview: https://www.tmdn.org/tmdsview-web/welcome.html?lang=es USPTO: http://www.uspto.gov/ (OAMI): https://oami.europa.eu/ohimportal/es/. Oficina de Propiedad Intelectual del Reino Unido: http://www.ipo.gov.uk/types/d-find.htm IP Australia: http://pericles.ipaustralia.gov.au/adds2/adds.adds\_simple\_search.paint\_simple\_search Librería Digital de la Propiedad Industrial Japonesa: http://www.ipdl.inpit.go.jp/homepg\_e.ipdl

<span id="page-4-0"></span>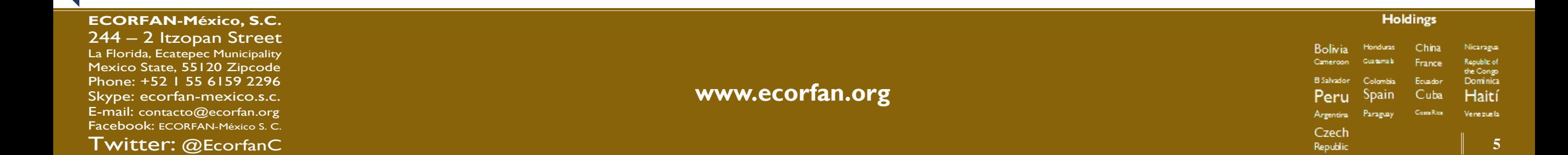

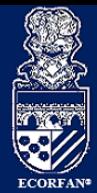

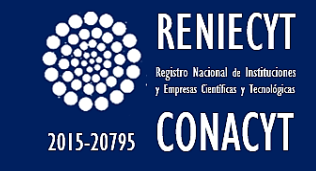

¿Cuáles son requisitos para ingresar una solicitud de diseño industrial en línea?

Registrarse en el PASE.

Contar con la FIEL de persona física autorizada, válida, vigente y no revocada, emitida por el Sistema de

Administración Tributaria (SAT).

Pago por transferencia electrónica: Contar con cuenta empresarial que permita realizar transferencias

electrónicas.

¿Cuáles son los requisitos técnicos con los que debo contar para registrar mi solicitud en línea?

Explorador de Internet Mozilla Firefox 9.0 o Superior (recomendable) Google Chrome (LINUX 19, Windows 21) Software Adobe Reader 9.0 o Superior Java 1.6 o Superior Configuración Habilitar las ventanas emergentes en el explorador de Internet. Habilitar la ejecución de Applet de Java

<span id="page-5-0"></span>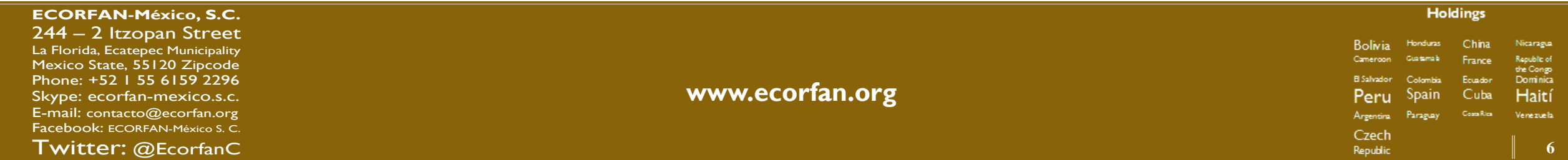

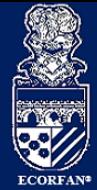

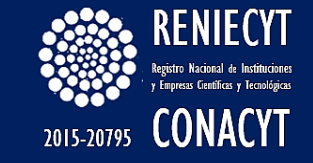

#### ¿En qué horario puedo firmar con mi  $\zeta$ En que horario puedo firmar con mi  $\zeta$ Qué documentación debo presentar?<br>FIEL?

De conformidad con el Acuerdo Publicado en el Diario Oficial el 20 de Septiembre de 2012, en el que se establecen los lineamientos para la presentación y recepción de solicitudes que se indica, a través del portal de pagos y servicios electrónicos (PASE) ante el Instituto Mexicano de la Propiedad Industrial, en el décimo segundo lineamiento, indica que. Para efectos de la presentación de solicitudes a través del PASE, son hábiles las 24 horas de los días hábiles que establezca el Instituto. Tratándose de un día inhábil se tendrán por presentadas al día hábil siguiente.

#### Descripción

Reivindicación (es)

Resumen (obligatorio para Patentes y Modelos de utilidad) Dibujos o imágenes (obligatorio para Diseños Industriales y Modelos de Utilidad)

En caso de que la invención lo amerite, listado de secuencias o constancia de depósito de material

biológico.

Otros anexos que puede contener la solicitud: carta poder, cesión de derechos de la invención,

documento de la prioridad, traducciones, documentos probatorios de divulgación previa.

<span id="page-6-0"></span>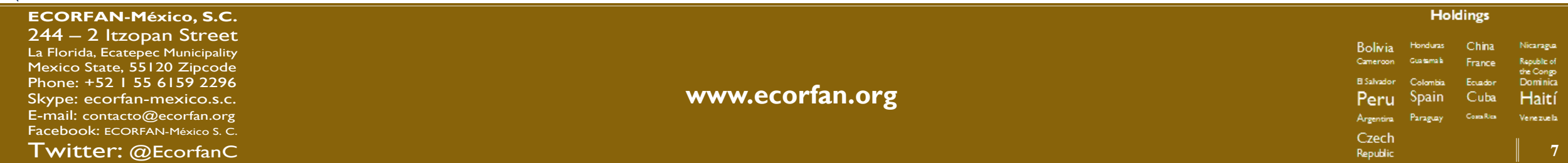

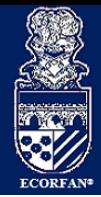

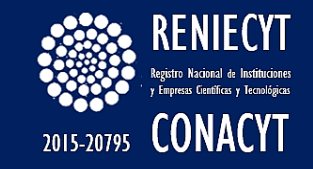

# ¿Cuánto debo pagar?

El instituto pone a disposición la siguiente tabla de tarifas de invenciones (Patentes, Modelos de Utilidad y Diseños Industriales) mismo que pude ser consultado mediante el siguiente link:

http://www.impi.gob.mx/patentes/Paginas/TInvencion esDise%C3%B1osCircuitos.aspx

#### PATENTES. Conforme al Título Segundo de

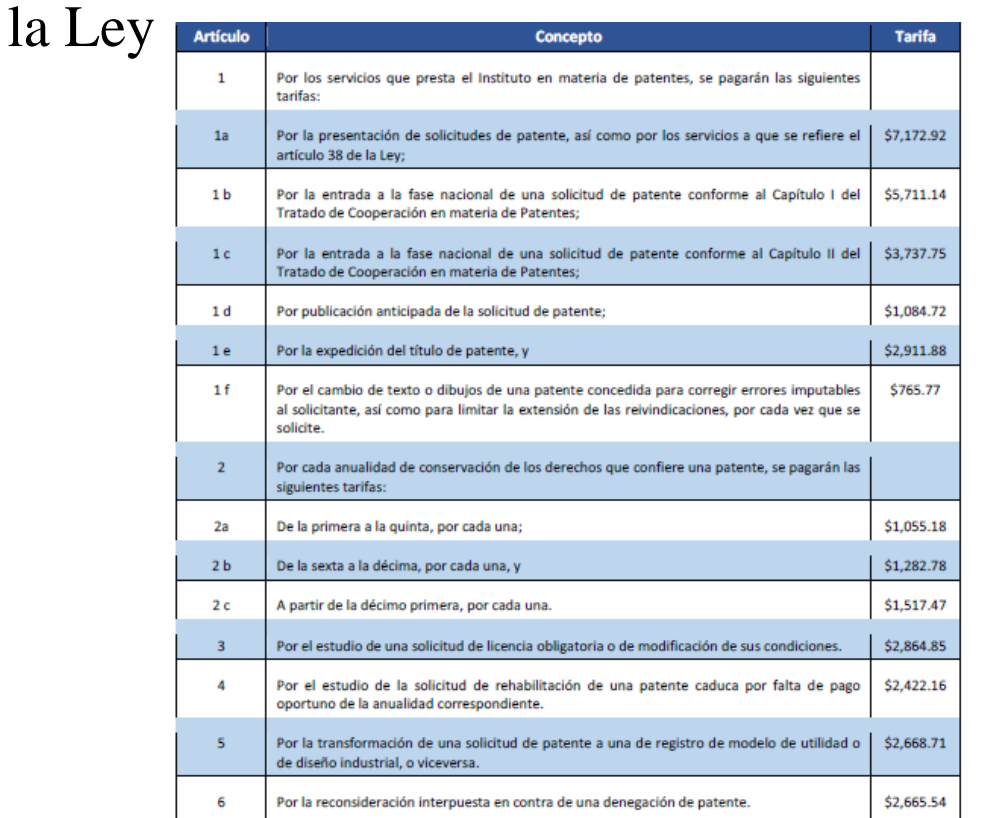

Los precios que aquí se muestran son en pesos mexicanos y no incluyen IVA,

<span id="page-7-0"></span>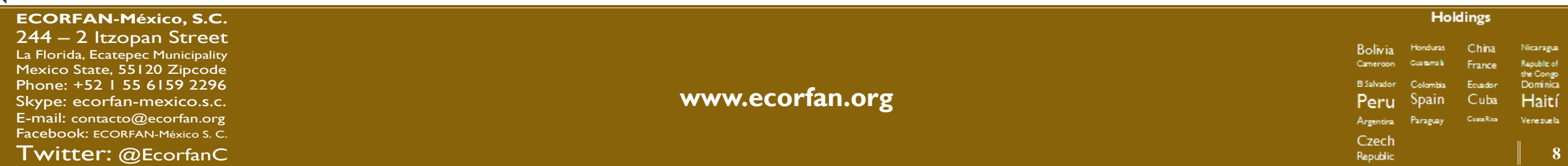

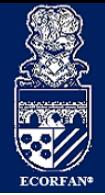

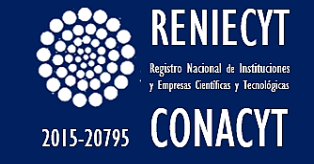

#### MODELOS DE UTILIDAD Y DISEÑOS INDUSTRIALES Conforme a los Títulos Segundo y Quinto Bis de la Ley

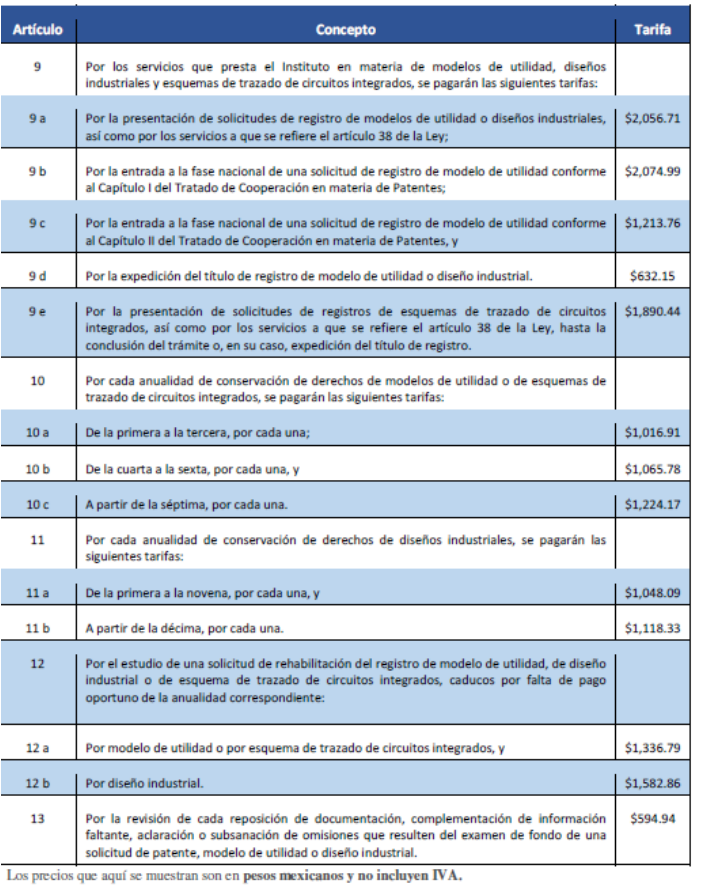

¿En qué formato, me permite el sistema subir los documentos?

Requisitos para la presentación de Descripción, Reivindicación (es), Resumen y Anexos (exceptuando el documento de acreditación) Archivos .PDF Tamaño máximo de 10 MB Requisitos para la presentación del Documento de Acreditación Archivos .PDF Tamaño máximo de 2 MB

¿En qué formato, me permite el sistema subir las imágenes? Formato .GIF, JPG y TIFF Tamaño máximo 2 MB

#### **Holdings** Resolución máxima de 1410 x 2190 px

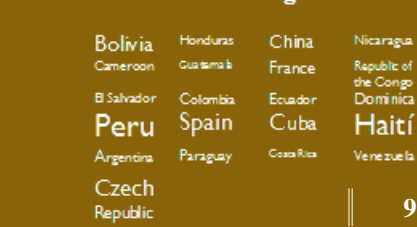

**Holdings** 

**ECORFAN-México, S.C.** 244 – 2 Itzopan Street La Florida, Ecatepec Municipality Mexico State, 55120 Zipcode

Phone: +52 1 55 6159 2296 Skype: ecorfan-mexico.s.c. E-mail: [contacto@ecorfan.org](mailto:contacto@ecorfan.org) Facebook: [ECORFAN-México S. C.](https://www.facebook.com/ECORFAN-M%C3%A9xico-S-C-717112418391483/)

Twitter: [@EcorfanC](https://twitter.com/ecorfanc)

[www.ecorfan.org](http://www.ecorfan.org/)<br>Peru Spain Cuba Haití

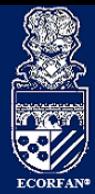

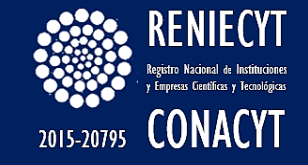

¿Si cuento con una divulgación previa, donde puedo subir la documentación?

Si la invención fue divulgada por cualquier medio de comunicación, por la puesta en práctica de la invención o porque la hayan exhibido en una exposición nacional o internacional dentro de los doce meses previos a la fecha de presentación de la solicitud; en el proceso de captura de la solicitud en línea encontrará una sección que le permitirá seleccionar de un calendario la fecha de divulgación y anexar la información comprobatoria que indica el Reglamento de la Ley de la Propiedad Industrial.

¿Quiénes pueden obtener un descuento?

Quienes se encuentren dentro de la siguiente categoría:

Micro y Pequeña Empresa,

Instituto de Investigación Científica y Tecnológica del Sector Público,

Universidad,

Institución Gubernamental o

Inventor independiente,

Durante el proceso de captura podrán habilitar la opción que le permitirá le sea aplicado el descuento del 50%, al "Finalizar la captura" será considerado dicho descuento en el Formato Electrónico de Pagos de Servicios (FEPS).

La hoja del formato de descuento del 50%, automáticamente será incluida como parte de la solicitud y la podrá visualizar al presionar "Vista Previa".

<span id="page-9-0"></span>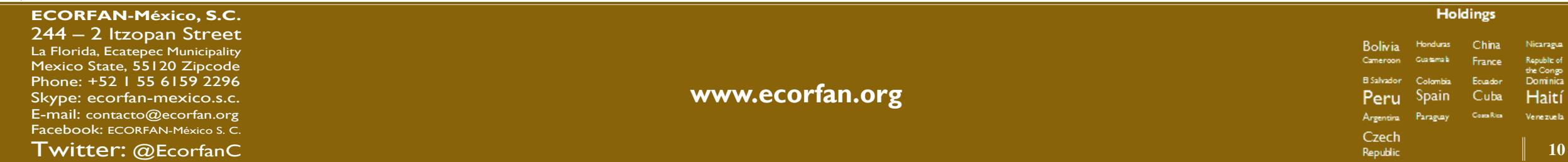

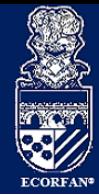

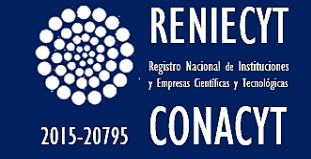

¿Qué se puede registrar?

Actualmente solo es posible registrar una solicitud de Diseños Industriales en línea, sin embargo "RDU

Invenciones En Línea" tiene como alcance la recepción y atención oportuna de las solicitudes de Patentes y

Modelos de Utilidad, así como los documentos relacionados con su trámite y una sección donde recibirán las

notificaciones de los oficios generados por la Dirección Divisional de Patentes.

¿A qué se refiere el error: Nombre del certificado y firmante no coinciden?

Este error es originado porque en algunos de campos como "Nombre", "Apellidos", etc., los datos ingresados durante su captura en el PASE, se encuentran capturados de forma incorrecta, o bien con información duplicada.

Para estos casos, deberá realizar la corrección de los datos registrados en el sistema PASE, realizando lo siguiente:

Ingresar a la siguiente dirección electrónica: https://eservicios.impi.gob.mx/seimpi/action/inicio

Ingresar al portal del pase (usuario/contraseña) y dar clic en aceptar

 $\mathbf{z}$ NOMBRES DEL CERTIFICADO Y FIRMANTE NO COINCIDEN No firmado

<span id="page-10-0"></span>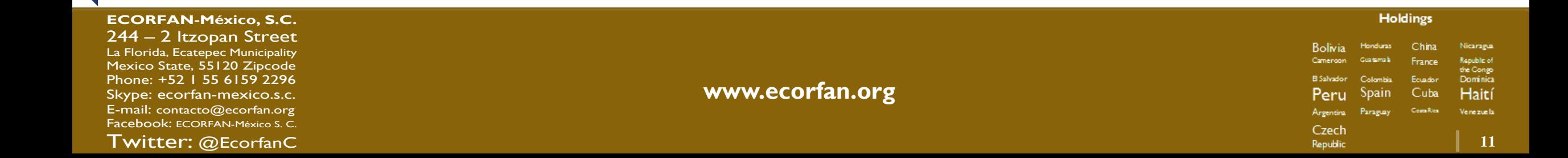

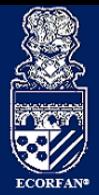

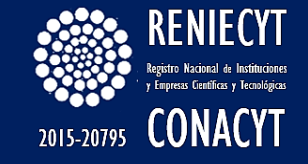

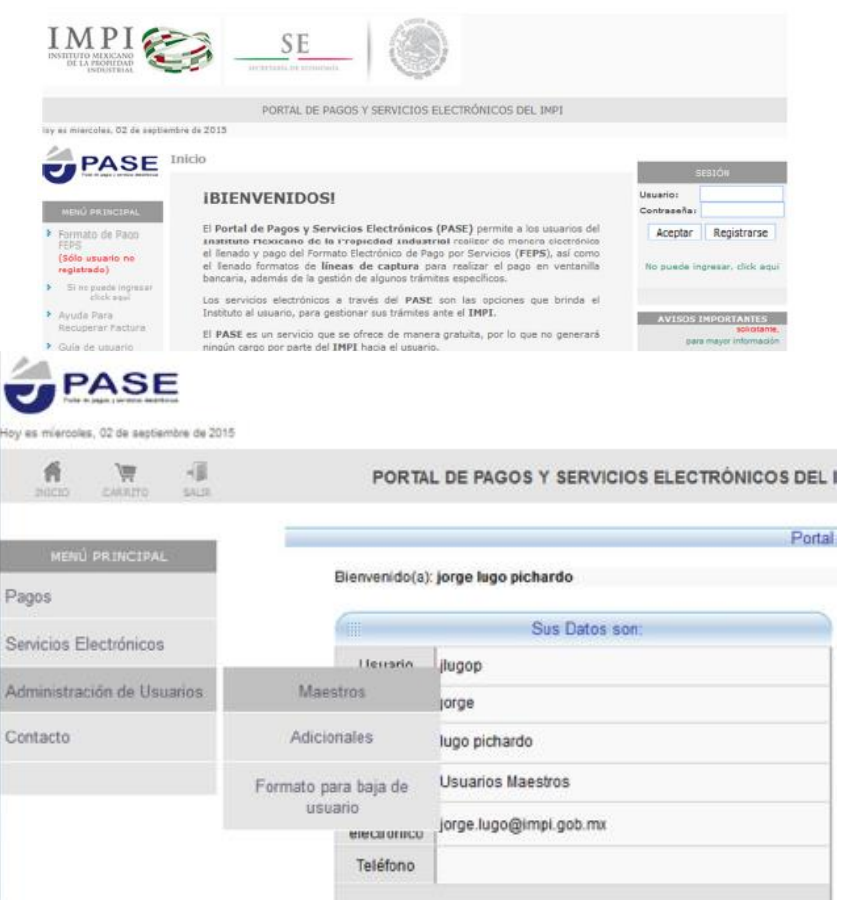

Ingresar al menú opción: "Administración de Usuarios" / "Maestros"

Ejemplo: En el siguiente formulario en el campo nombre se ingresó el nombre y apellidos del usuario en el campo de "Nombre", así como sus apellidos en los campos correspondientes.

Al tratar de firmar la solicitud con la FIEL enviará el mensaje "NOMBRE DEL CERTIFICADO Y FIRMANTE NO COINCIDEN No Firmado"

Se deberán eliminar los apellidos del campo "Nombre" y encontrarse incluidos en los campos correspondientes (únicamente en los campos de apellidos).

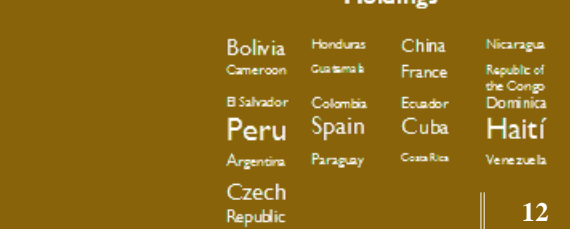

Holdings

**ECORFAN-México, S.C.**

244 – 2 Itzopan Street La Florida, Ecatepec Municipality Mexico State, 55120 Zipcode Phone: +52 1 55 6159 2296 Skype: ecorfan-mexico.s.c. E-mail: [contacto@ecorfan.org](mailto:contacto@ecorfan.org) Facebook: [ECORFAN-México S. C.](https://www.facebook.com/ECORFAN-M%C3%A9xico-S-C-717112418391483/)

Twitter: [@EcorfanC](https://twitter.com/ecorfanc)

[www.ecorfan.org](http://www.ecorfan.org/)<br>Peru Spain Cuba Haití

**Holdings**

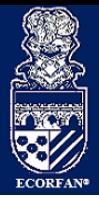

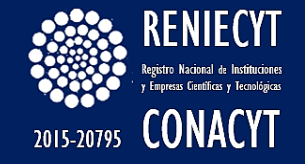

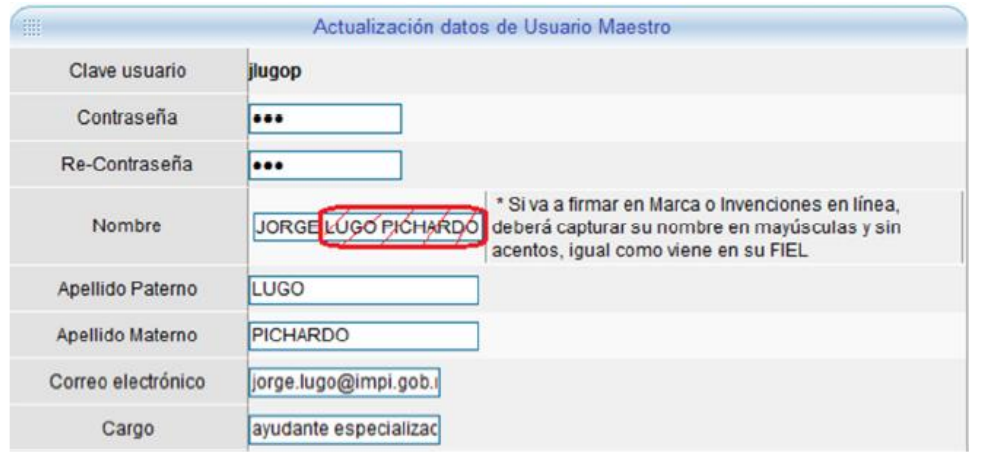

Una vez editada la información tildar la opción de "Esta de acuerdo…" que aparece en la parte inferior del formulario, y dar clic en "Continuar".

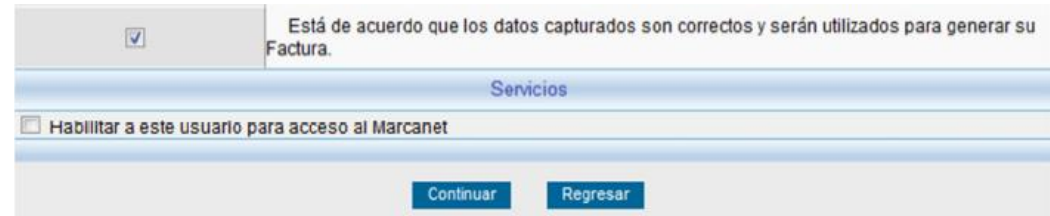

#### Dar clic en "Actualizar".

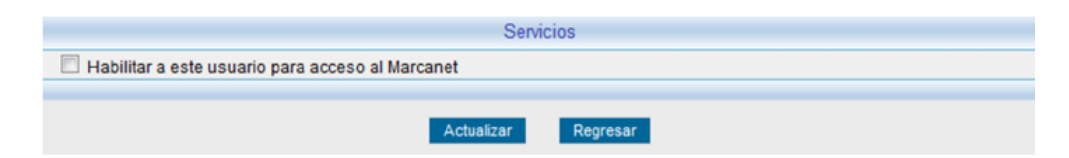

Finalmente aparece el mensaje:

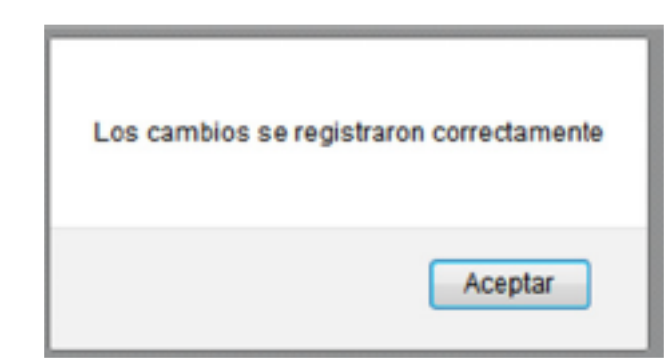

Dar clic en "Finalizar" e ingresar nuevamente y firmar la solicitud pendiente.

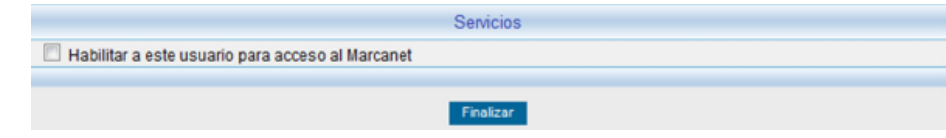

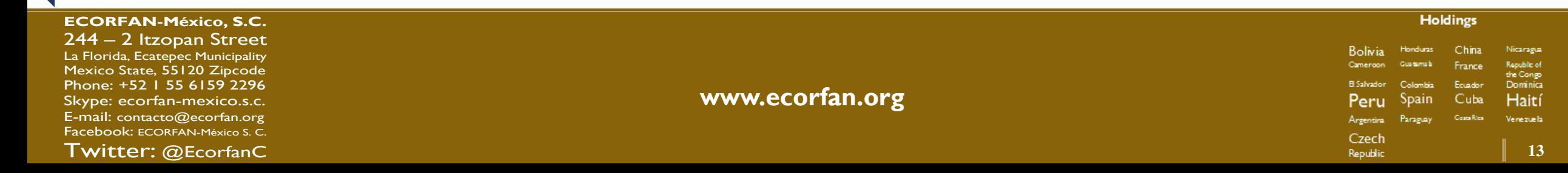

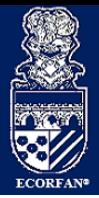

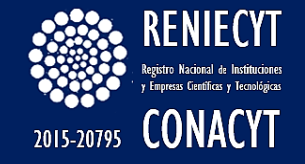

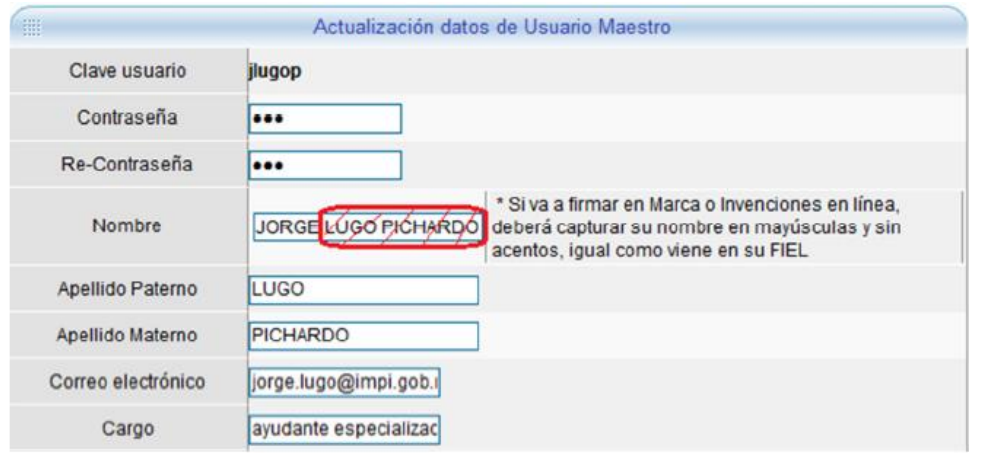

Una vez editada la información tildar la opción de "Esta de acuerdo…" que aparece en la parte inferior del formulario, y dar clic en "Continuar".

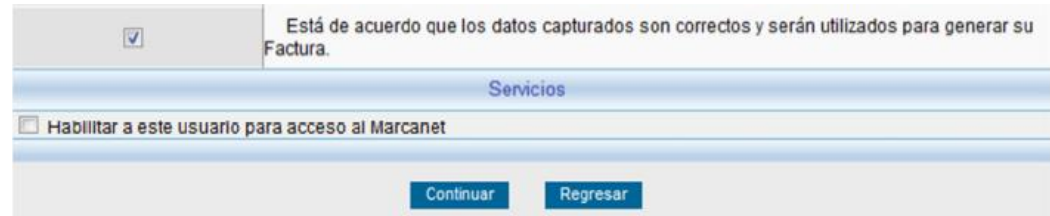

#### Dar clic en "Actualizar".

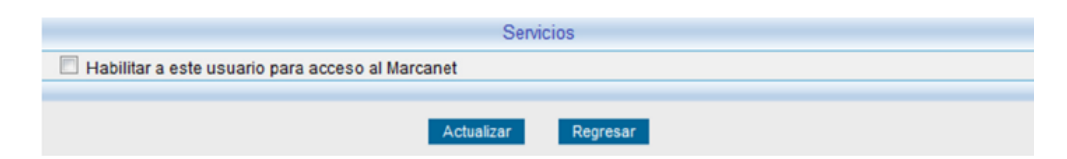

Finalmente aparece el mensaje:

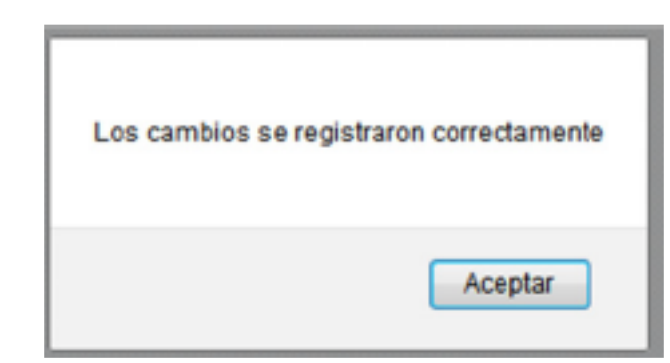

Dar clic en "Finalizar" e ingresar nuevamente y firmar la solicitud pendiente.

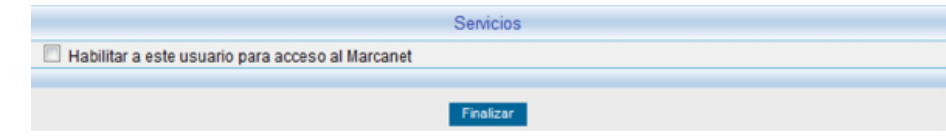

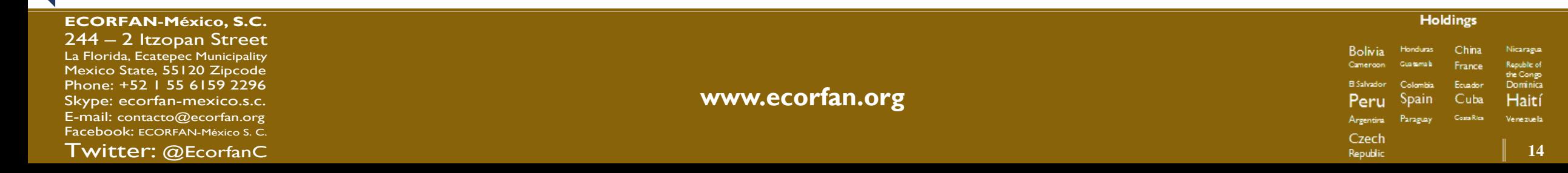

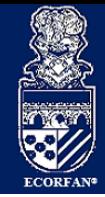

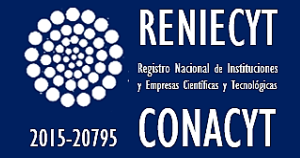

# Muchas Gracias

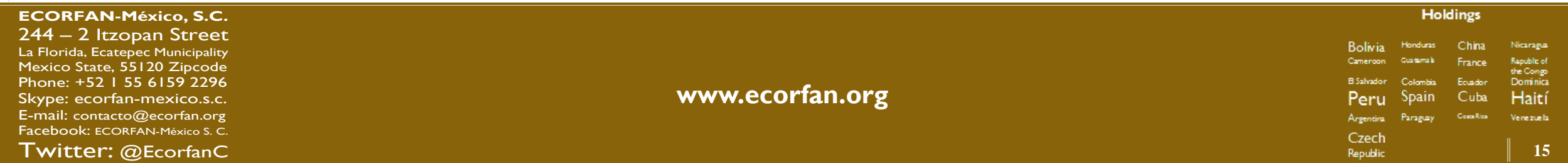